## **Clicksoft Installation guide**

Introduction to ClickSoft The click soft application focusses on alleviating Internet marketing process of the organizations by creating various links in the websites and providing the vital statistics effortlessly. With the help of Click soft organizations can create their own internet marketing links on various websites, which will redirect the targeted customers to organizations product/service area. Also users of this application can view crucial statistics like total # of clicks, total # of views, Average time on website etc. along with their Graphs. Refer to the images below:

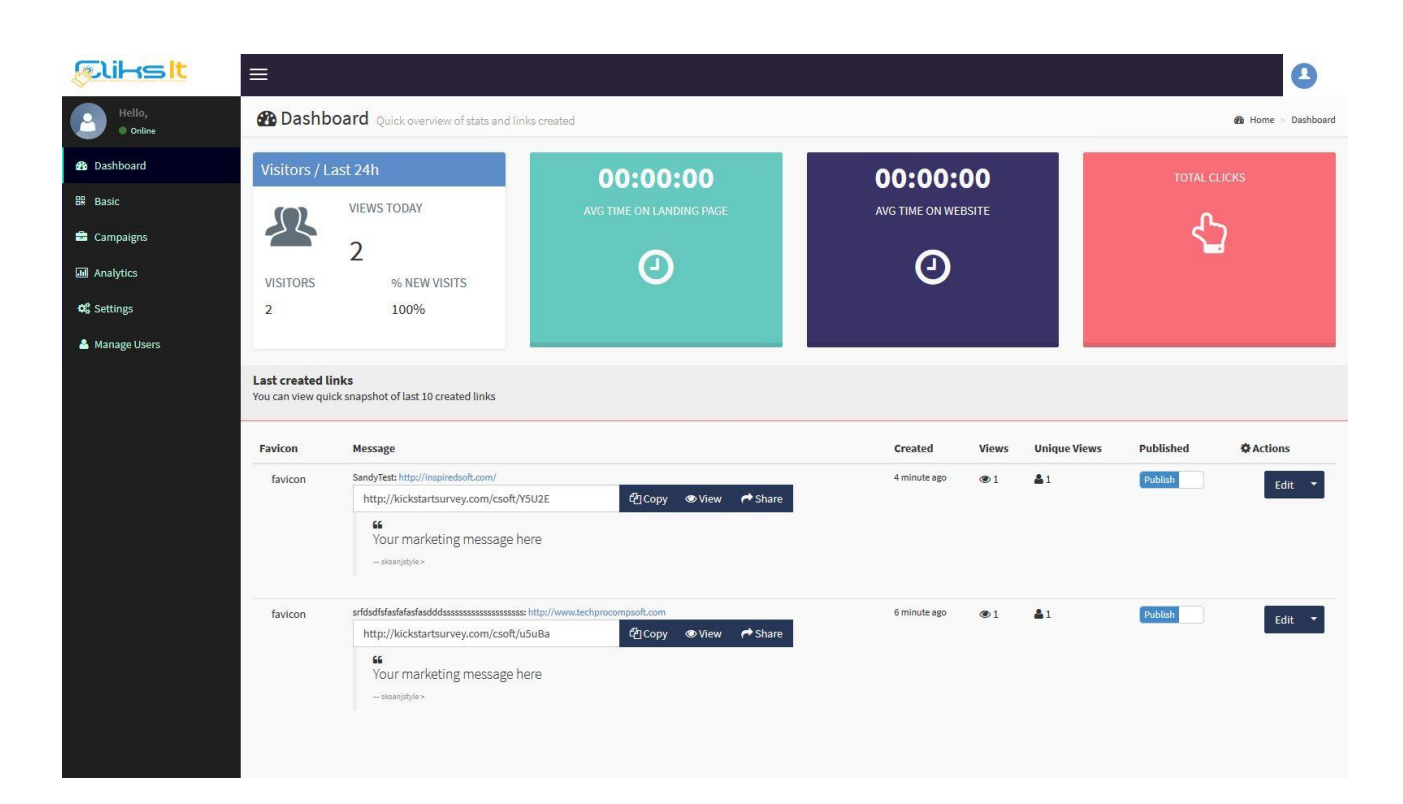

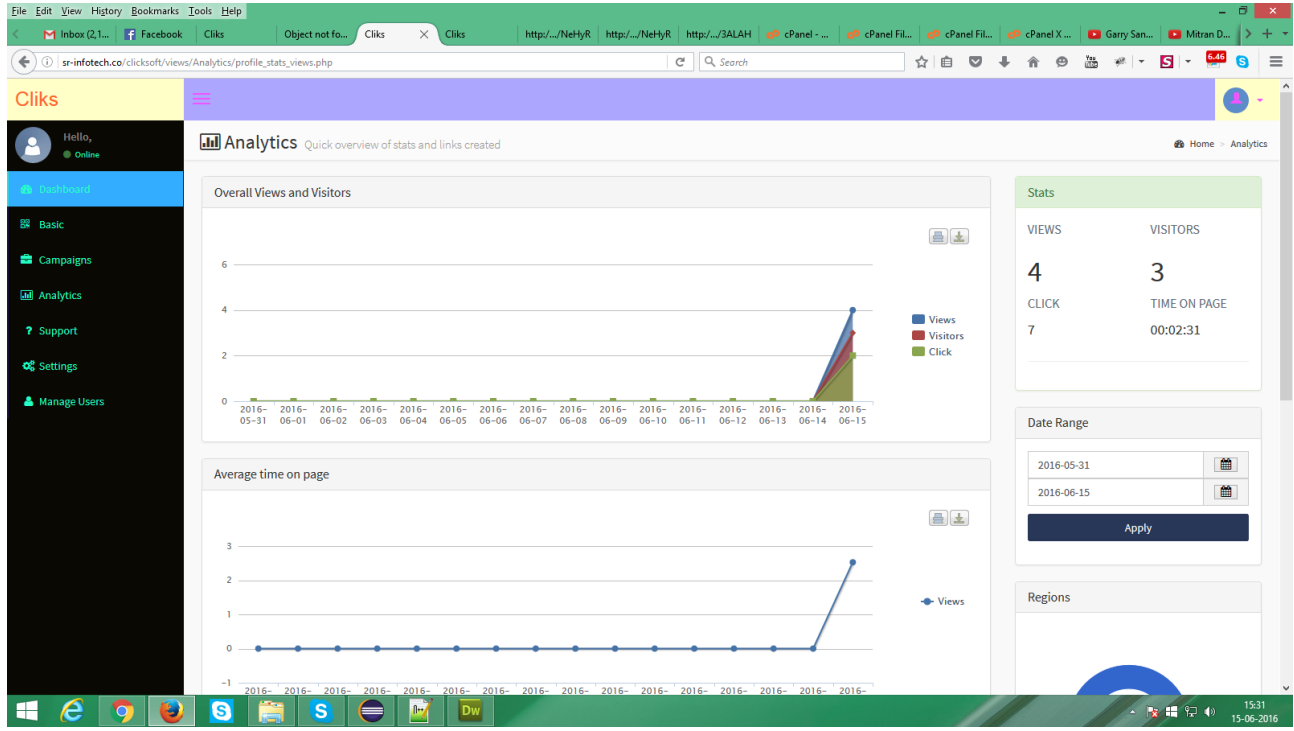

Click Re-brands easy to follow navigation and follow some step procedure helps the enduser immensely, and also save valuable time in the process. How? Follow the instructions below to know better:

1. A zip file shall be provided to the organization. Users will have to extract the zip file on their respective server.

2. Create a blank database on their respective server.

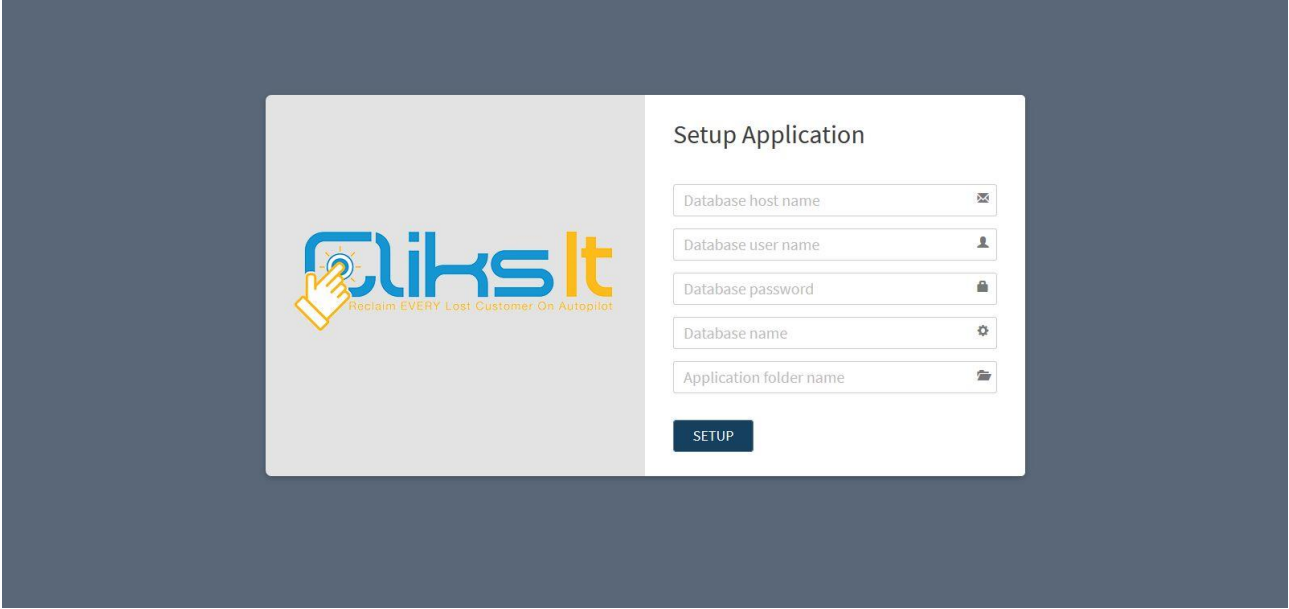

3. Then, Open the link http://hostname/applicationfoldername. The set-up page will open as:

4) Please enter the correct information in the above screen. A xml file will be downloaded automatically. Please check on the server application folder having file named **configXML.** If the file is not in the application folder please upload the configXML file manually into application folder.

**5) After correct information a Next button** will appear. Click on **next button**. a screen will appear as below. Please setup your admin credentials first time.

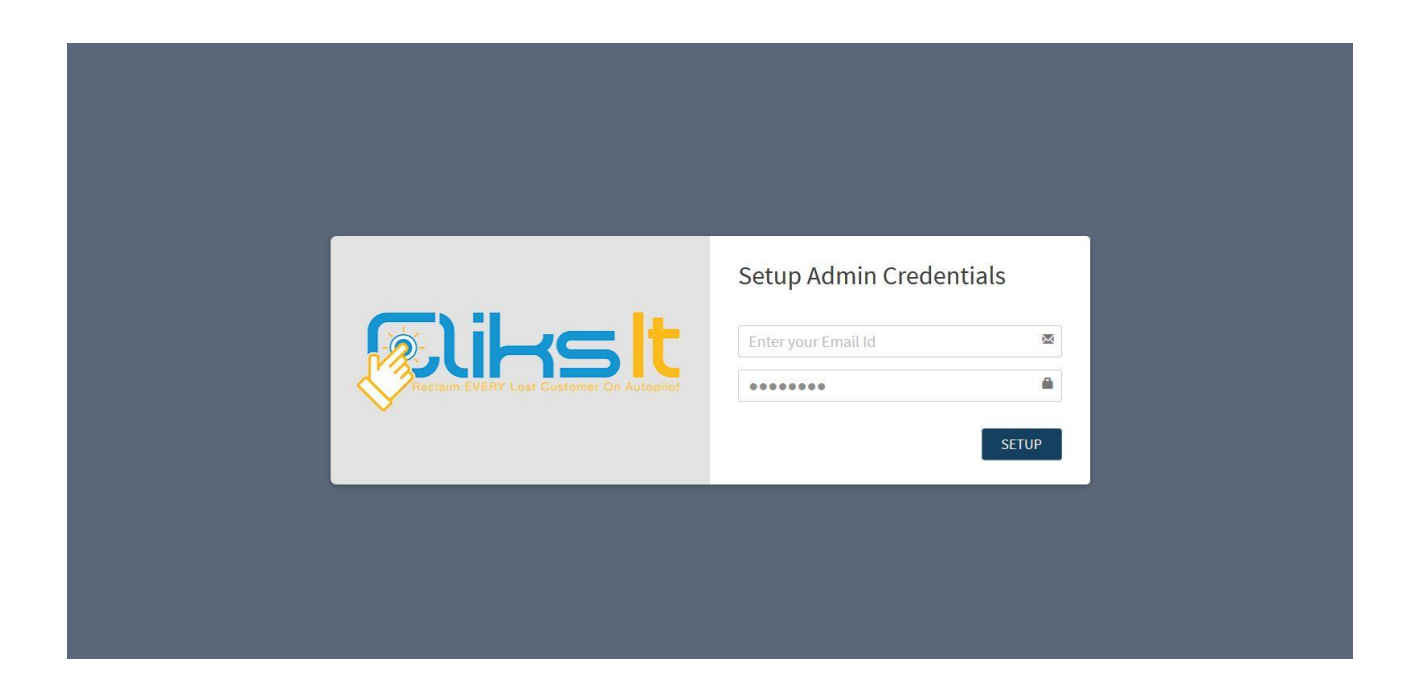

6) After Setup credentials a login screen will appear. Enter admin credentials which will take you to application.

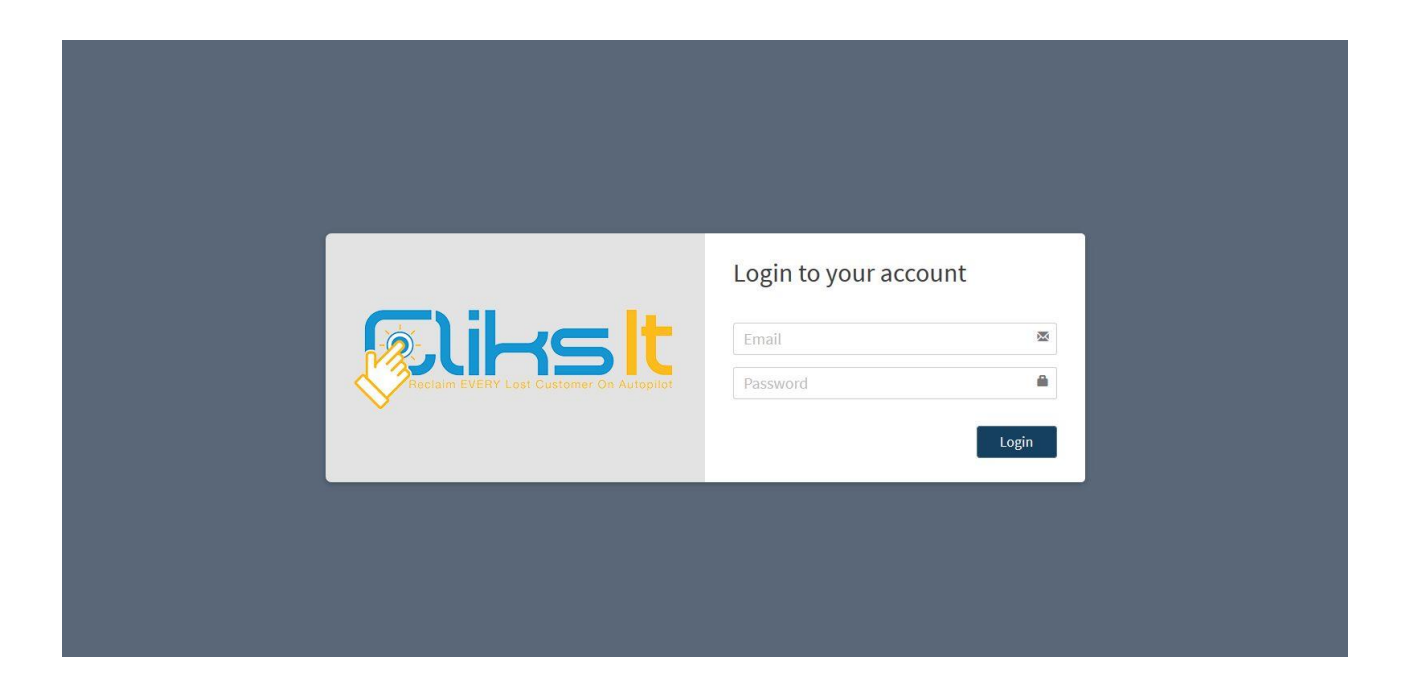

7) The zip file that has been provided to user contains a file named .htaccess, it usually is a hidden file and sometimes does not extract to server folder automatically. Users are requested to check their application folder on server for this file, if the file has not extracted to the server then they will need to create a file in application folder on server named as .htaccess and paste the following code in it before saving the newly created file. Code:

RewriteEngine On RewriteBase /applicationfoldername/main\_test.php RewriteRule ^([a-zA-Z0-9]+)\$ /applicationfoldername/main\_test.php?\$1 Options -Indexes

**Note:** User will have to enter their application folder name in code as mentioned before saving the file.